# **[1] Oracle® Communications Instant Messaging Server**

Installation and Configuration Guide Release 10.0 **E61906-01**

September 2015

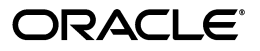

Oracle Communications Instant Messaging Server Installation and Configuration Guide, Release 10.0

E61906-01

Copyright © 2015, Oracle and/or its affiliates. All rights reserved.

This software and related documentation are provided under a license agreement containing restrictions on use and disclosure and are protected by intellectual property laws. Except as expressly permitted in your license agreement or allowed by law, you may not use, copy, reproduce, translate, broadcast, modify, license, transmit, distribute, exhibit, perform, publish, or display any part, in any form, or by any means. Reverse engineering, disassembly, or decompilation of this software, unless required by law for interoperability, is prohibited.

The information contained herein is subject to change without notice and is not warranted to be error-free. If you find any errors, please report them to us in writing.

If this is software or related documentation that is delivered to the U.S. Government or anyone licensing it on behalf of the U.S. Government, then the following notice is applicable:

U.S. GOVERNMENT END USERS: Oracle programs, including any operating system, integrated software, any programs installed on the hardware, and/or documentation, delivered to U.S. Government end users are "commercial computer software" pursuant to the applicable Federal Acquisition Regulation and agency-specific supplemental regulations. As such, use, duplication, disclosure, modification, and adaptation of the programs, including any operating system, integrated software, any programs installed on the hardware, and/or documentation, shall be subject to license terms and license restrictions applicable to the programs. No other rights are granted to the U.S. Government.

This software or hardware is developed for general use in a variety of information management applications. It is not developed or intended for use in any inherently dangerous applications, including applications that may create a risk of personal injury. If you use this software or hardware in dangerous applications, then you shall be responsible to take all appropriate fail-safe, backup, redundancy, and other measures to ensure its safe use. Oracle Corporation and its affiliates disclaim any liability for any damages caused by use of this software or hardware in dangerous applications.

Oracle and Java are registered trademarks of Oracle and/or its affiliates. Other names may be trademarks of their respective owners.

Intel and Intel Xeon are trademarks or registered trademarks of Intel Corporation. All SPARC trademarks are used under license and are trademarks or registered trademarks of SPARC International, Inc. AMD, Opteron, the AMD logo, and the AMD Opteron logo are trademarks or registered trademarks of Advanced Micro Devices. UNIX is a registered trademark of The Open Group.

This software or hardware and documentation may provide access to or information about content, products, and services from third parties. Oracle Corporation and its affiliates are not responsible for and expressly disclaim all warranties of any kind with respect to third-party content, products, and services unless otherwise set forth in an applicable agreement between you and Oracle. Oracle Corporation and its affiliates will not be responsible for any loss, costs, or damages incurred due to your access to or use of third-party content, products, or services, except as set forth in an applicable agreement between you and Oracle.

# **Contents**

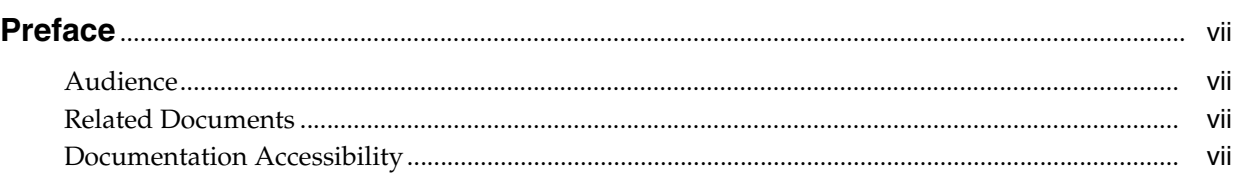

# **[1 Instant Messaging Server Installation Overview](#page-8-0)**

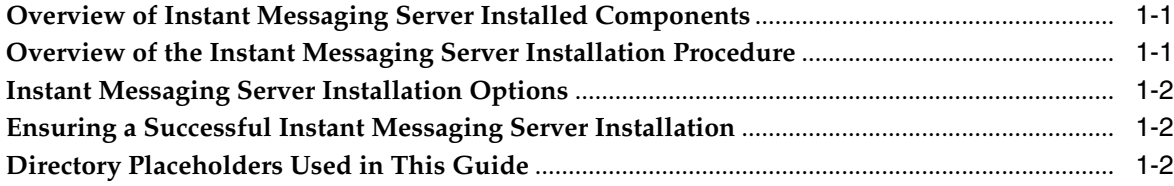

# **[2 Planning Your Instant Messaging Server Installation](#page-12-0)**

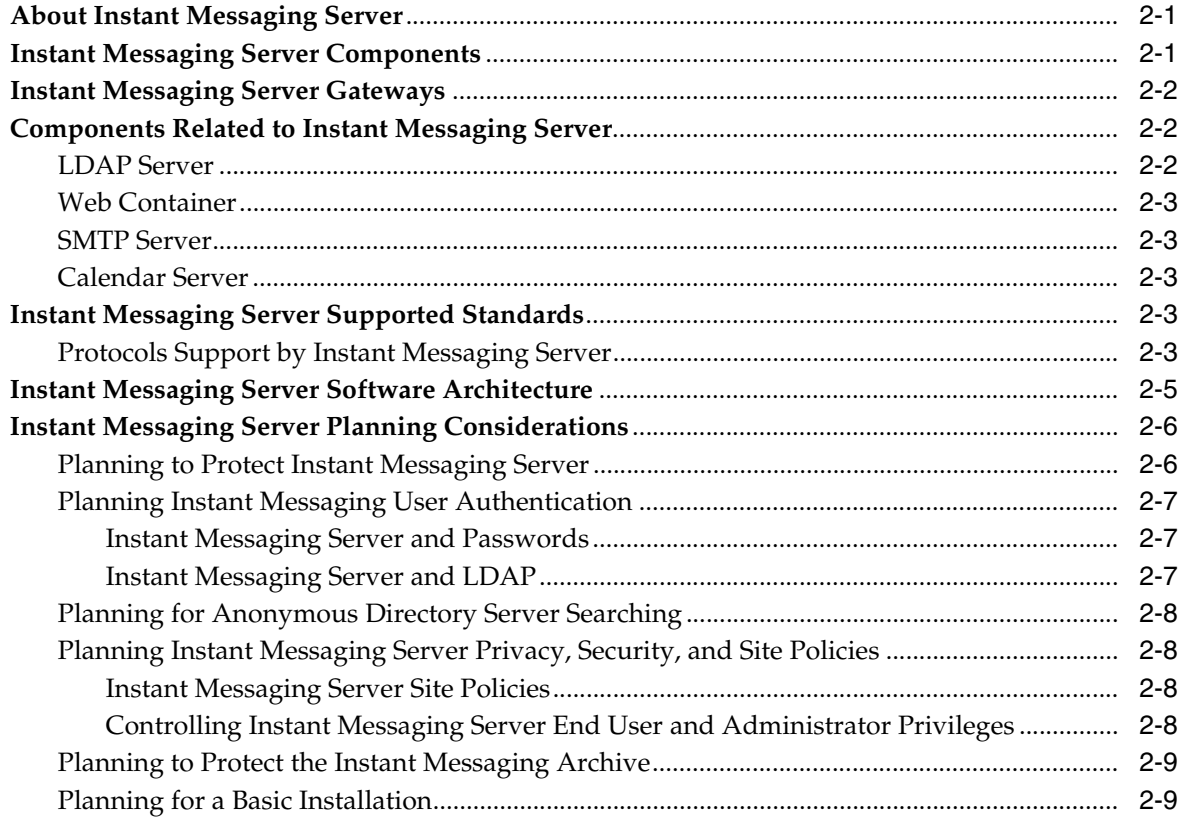

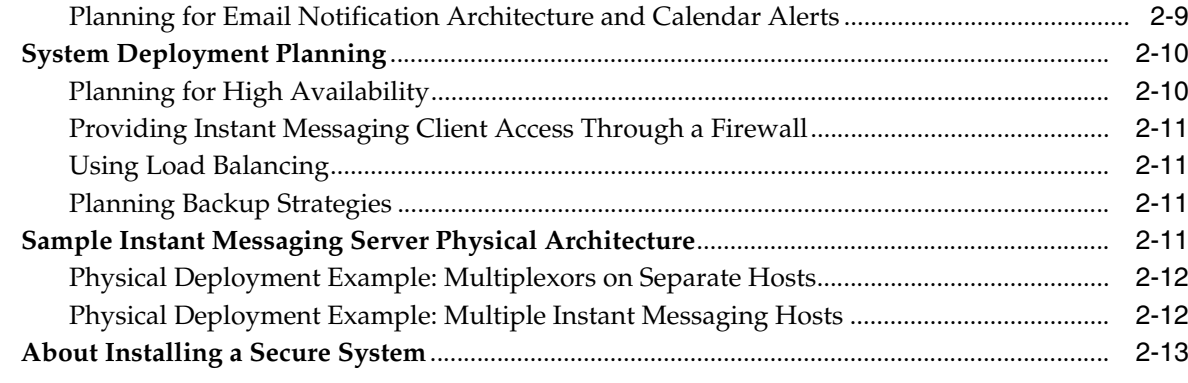

# 3 Instant Messaging Server System Requirements

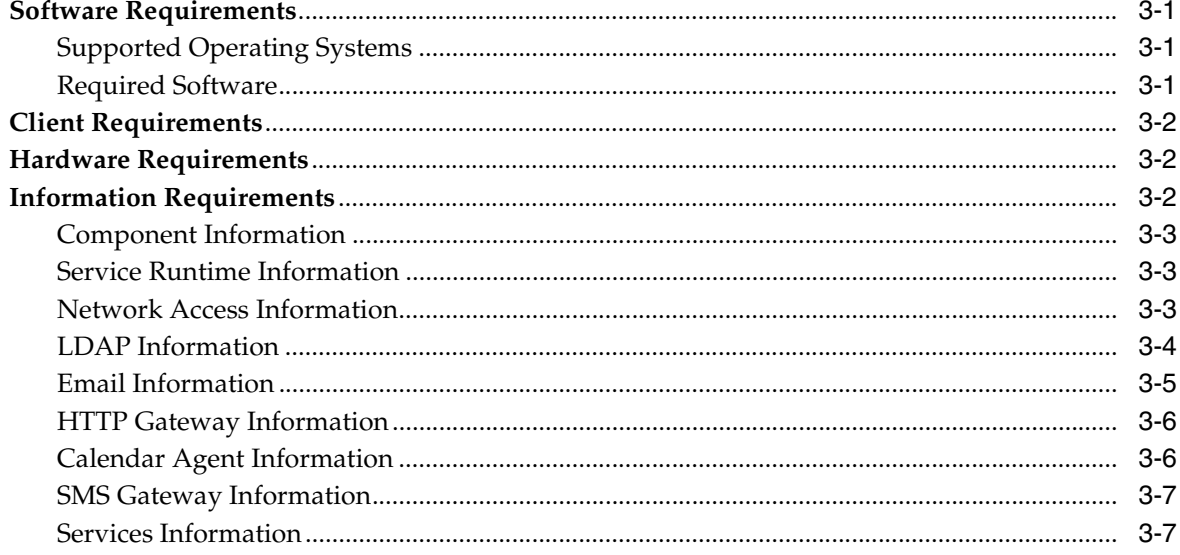

# 4 Instant Messaging Server Pre-Installation Tasks

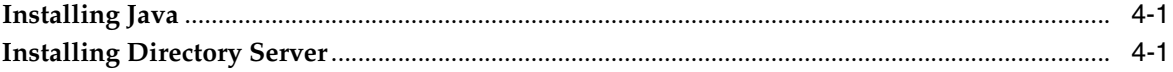

# 5 Installing Instant Messaging Server

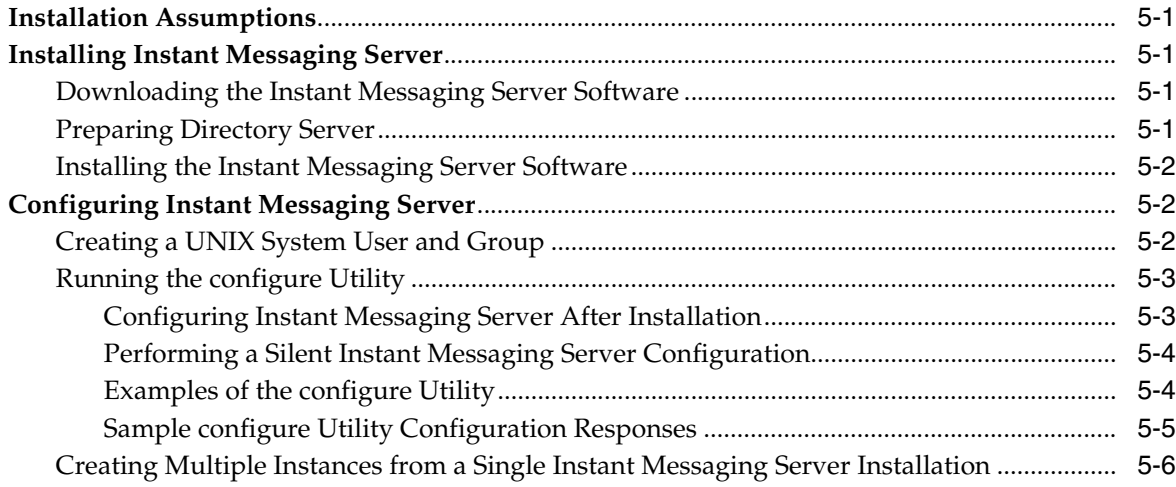

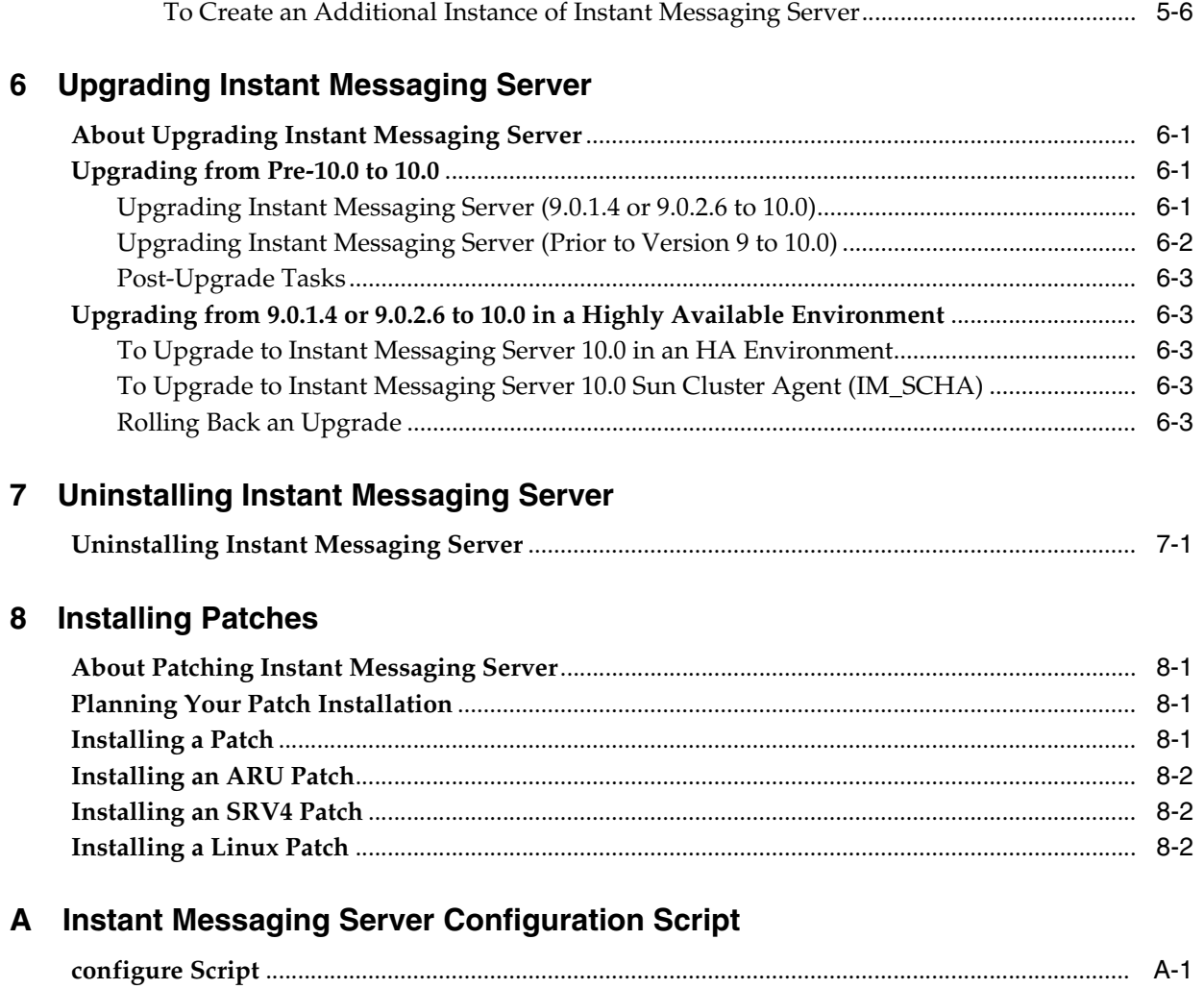

# **Preface**

<span id="page-6-0"></span>This guide provides instructions for installing and configuring Oracle Communications Instant Messaging Server.

## <span id="page-6-1"></span>**Audience**

This document is intended for system administrators or software technicians who install and configure Instant Messaging Server. This guide assumes you are familiar with the following topics:

- Oracle Directory Server Enterprise Edition and LDAP
- System administration and networking

# <span id="page-6-2"></span>**Related Documents**

For more information, see the following documents in the Instant Messaging Server documentation set:

- **Instant Messaging Server Release Notes: Describes the fixes, known issues,** troubleshooting tips, and required third-party products and licensing.
- **Instant Messaging Server System Administrator's Guide: Provides instructions for** administering Instant Messaging Server.
- *Instant Messaging Server Security Guide: Provides guidelines and recommendations* for setting up Instant Messaging Server in a secure configuration.

# <span id="page-6-3"></span>**Documentation Accessibility**

For information about Oracle's commitment to accessibility, visit the Oracle Accessibility Program website at http://www.oracle.com/pls/topic/lookup?ctx=acc&id=docacc.

#### **Access to Oracle Support**

Oracle customers that have purchased support have access to electronic support through My Oracle Support. For information, visit http://www.oracle.com/pls/topic/lookup?ctx=acc&id=info or visit http://www.oracle.com/pls/topic/lookup?ctx=acc&id=trs if you are hearing impaired.

**1**

# <span id="page-8-3"></span><span id="page-8-0"></span>**Instant Messaging Server Installation Overview**

This chapter provides an overview of the Oracle Communications Instant Messaging Server installation process.

# <span id="page-8-1"></span>**Overview of Instant Messaging Server Installed Components**

During the installation process, you install and configure the following components:

- Java
- Instant Messaging Server

Instant Messaging Server depends on Oracle Communications Directory Server Enterprise Edition for LDAP services. If your site does not currently have Directory Server deployed and you need to install it, see the Oracle Directory Server Enterprise Edition documentation for instructions, at:

http://docs.oracle.com/cd/E29127\_01/index.htm

For Instant Messaging Server to use notifications offline, you must have an email server installed, such as Oracle Communications Messaging Server. For Instant Messaging Server to use the calendar agent, you must have Oracle Communications Calendar Server installed. See the Messaging Server and Calendar Server documentation for information on installing those products.

## <span id="page-8-2"></span>**Overview of the Instant Messaging Server Installation Procedure**

The installation procedure follows these steps:

- **1.** Plan your installation. When planning your installation, do the following:
	- Determine the scale of your implementation, for example, a small development system, or a large production system.
	- Determine how many physical machines you need, and which software components to install on each machine.
	- Plan the system topology, for example, how the system components connect to each other over the network.
- **2.** Review system requirements. System requirements include:
	- Hardware requirements, such as disk space.
	- System software requirements, such as operating system (OS) versions and OS patch requirements.
	- Information requirements, such as IP addresses and host names.
- **3.** Install and configure software upon which Instant Messaging Server is dependent, including Java.
- **4.** Prepare the Directory Server schema by installing and running the most current **comm\_dssetup** script from the Instant Messaging Server software.
- **5.** Install and configure Instant Messaging Server.
- **6.** Perform post-installation configuration tasks.
- **7.** Verify the installation.

After Instant Messaging Server is installed, you might perform additional security-related tasks, such as configuring Secure Sockets Layer (SSL) communications between Instant Messaging Server front ends and back ends. For more information, see *Instant Messaging Server Security Guide*.

## <span id="page-9-0"></span>**Instant Messaging Server Installation Options**

You install Instant Messaging Server in either interactive or silent mode. When you run the installer in silent mode, you are running a non-interactive session. The installation inputs are taken from the following sources:

- A silent installation file
- Command-line arguments
- Default settings

You can use silent mode to install multiple instances of the same software component and configuration without having to manually run an interactive installation for each instance.

For more information, see the topic on silent mode installation in *Unified Communications Suite Installation and Configuration Guide*.

## <span id="page-9-1"></span>**Ensuring a Successful Instant Messaging Server Installation**

Only qualified personnel should install the product. You must be familiar with the UNIX operating system. You should be experienced with installing Java-related packages.

Follow these guidelines:

- As you install each component, for example, verify that the component installed successfully before continuing the installation process.
- Pay close attention to the system requirements. Before you begin installing the software, make sure your system has the required base software. In addition, ensure that you know all of the required configuration values, such as host names and port numbers.
- As you create new configuration values, write them down. In some cases, you might need to re-enter configuration values later in the procedure.

# <span id="page-9-2"></span>**Directory Placeholders Used in This Guide**

[Table 1–1](#page-10-0) lists the placeholders that are used in this guide:

| <b>Placeholder</b>        | <b>Directory</b>                                                                                                    |
|---------------------------|----------------------------------------------------------------------------------------------------|
| InstantMessaging_home     | Specifies the installation location for the Instant Messaging<br>Server software. The default for both Solaris and Linux is<br>/opt/sun/comms/im.                                                                           |
| InstantMessaging_cfg      | Specifies the installation location for the configuration directory.<br>The default for Solaris is /etc/opt/sun/comms/im/default/config.<br>The default for Linux is /etc/opt/sun/im/default/config.                        |
| InstantMessaging_database | Specifies the location for the database directory, if you are using<br>a file-based property store. The default for Solaris is<br>/var/opt/sun/comms/im/default/db. The default for Linux is<br>/var/opt/sun/im/default/db. |
| InstantMessaging_runtime  | Specifies the location for the configurable directory for the files<br>generated by the server at runtime. The default for Solaris is<br>/var/opt/sun/comms/im/default and Linux is<br>/var/opt/sun/im/default.             |

<span id="page-10-0"></span>*Table 1–1 Instant Messaging Server Directory Placeholders*

# <span id="page-12-3"></span><span id="page-12-0"></span>**Planning Your Instant Messaging Server Installation**

This chapter provides information about planning your Oracle Communications Instant Messaging Server installation. It also describes the Instant Messaging Server logical and physical architectures.

# <span id="page-12-1"></span>**About Instant Messaging Server**

Instant Messaging Server enables secure, real-time communication and collaboration, combining presence awareness with instant messaging capabilities such as chat, conferences, and file transfers to create a rich collaborative environment. These features enable one-to-one and group collaboration through either short-lived communications or persistent venues such as conference rooms. Instant Messaging Server ensures the integrity of communications through its multiple authentication mechanisms and Secure Sockets Layer (SSL) connections. For more information about Instant Messaging Server, see *Oracle White Paper—Oracle Communications Instant Messaging Server* at:

http://www.oracle.com/us/industries/communications/oracle-instant-messagin g-wp-1449642.pdf

## <span id="page-12-2"></span>**Instant Messaging Server Components**

Instant Messaging Server consists of the following internal core components that must integrate and inter-operate with external services to provide an instant messaging environment.

- **Instant Messaging Server.** The Instant Messaging server component provides core services required for real time communications such as the presence engine, message handling and routing, roster management, security and authorization. The Instant Messaging server supports the connection of an Instant Messaging multiplexer that concentrates connections over one socket.
- **Instant Messaging Multiplexor.** The Instant Messaging multiplexer adds scalability to the Instant Messaging environment. You can install multiple multiplexers as needed, depending on your configuration. As the user population grows beyond what is easily supported by a single Instant Messaging server, you can deploy additional servers to which you can connect additional multiplexers. In addition, you can configure an Instant Messaging multiplexor with a list of Instant Messaging Server hosts for failover.
- Access, Communication, and Transfer Protocols. These protocols, such as LDAP, HTTP, TCP/IP, and SMTP, can be found in ["Instant Messaging Server Supported](#page-14-3)  [Standards."](#page-14-3)
- **Instant Messaging API**. Enables you to customize Instant Messaging in a variety of ways. For example, you can write custom clients and archive providers, add user presence information to other applications, develop custom authentication mechanisms, and so forth. For more information, see the topic on APIs in *Instant Messaging Server System Administrator's Guide*.

# <span id="page-13-0"></span>**Instant Messaging Server Gateways**

Instant Messaging Server provides the following gateways to enable connectivity to other systems:

- **XMPP/HTTP Gateway**. Enables Instant Messaging Server to provide access to HTTP-based clients, such as HTML-based clients, and clients behind firewalls that allow HTTP traffic, but do not permit XMPP traffic. The gateway proxies instant messaging traffic to the XMPP server on behalf of HTTP clients.
- **SMS Gateway**. Enables Instant Messaging Server to deliver chat messages and alerts in the form of SMS to offline users.
- **SIP Gateway**. Instant Messaging Server implements a SIP/SIMPLE (Session Initiation Protocol for Instant Messaging and Presence Leveraging Extensions/Session Initiation Protocol) gateway, enabling federation and translation between the two protocols, and interoperation between XMPP and SIP/SIMPLE servers.

# <span id="page-13-1"></span>**Components Related to Instant Messaging Server**

The software components discussed in this section work with Instant Messaging Server, but are installed separately. See ["Instant Messaging Server Planning](#page-17-0)  [Considerations"](#page-17-0) for more information on how these components interact with Instant Messaging Server.

## <span id="page-13-2"></span>**LDAP Server**

(Required) Instant Messaging Server uses Oracle Directory Server Enterprise Edition (Directory Server) for end user authentication and search, and to store conference rooms. Additionally, if you enable conference history persistence, that too is stored in Directory Server. This directory can either be dedicated for use by Instant Messaging Server, or be shared by other components.

By default, Instant Messaging Server relies on the common end-user attributes **cn** and **uid** to search for end-user and group information. If you want, you can configure the server to use another attribute for search. In addition, Instant Messaging properties (such as contact lists and subscriptions) are stored in the LDAP server. For instructions on configuring the server to use a non-default attribute for user search, see *Instant Messaging Server System Administrator's Guide*.

By default Instant Messaging Server uses Directory Server to store user properties and data, which includes multiuser chat history. Instead of using Directory Server to store multiuser chat history, you can use Oracle Database. For more information on storing multiuser chat history in Oracle Database, see *Instant Messaging Server System Administrator's Guide*.

#### <span id="page-14-0"></span>**Web Container**

(Optional) You must install a web container, such as Oracle GlassFish Server, if you are hosting Bidirectional-streams Over Synchronous HTTP (BOSH) or using Presence API components. In addition, GlassFish Server is required as a web container if you are deploying the Oracle Communications Convergence client.

**Note:** Install the web container before configuring Instant Messaging Server.

#### <span id="page-14-1"></span>**SMTP Server**

(Optional) An SMTP messaging server, such as Oracle Communications Messaging Server, is used to forward instant messages, in the form of email, to end users who are offline. The SMTP server can also be used to archive instant messaging communications. The SMTP server does not have to reside on the same host as the Instant Messaging Server host.

#### <span id="page-14-2"></span>**Calendar Server**

(Optional) Oracle Communications Calendar Server is used to notify users of calendar-based events and also users' presence status while in either an event or a to-do.

## <span id="page-14-3"></span>**Instant Messaging Server Supported Standards**

This section lists national, international, industry, and de-facto standards related to electronic messaging and for which support is claimed by Oracle Communications Instant Messaging Server. Most of these are Internet standards, published by the RFC Editor and approved by the Internet Engineering Task Force (IETF). Standards for documents from other sources are noted.

#### <span id="page-14-4"></span>**Protocols Support by Instant Messaging Server**

Instant Messaging Server supports the following protocols:

- Extensible Messaging and Presence Protocol(XMPP):
	- **–** XMPP Core Protocols (RFC 3920, RFC 3921)
	- **–** XMPP Extensions
- Short message peer-to-peer protocol (SMPP)

[Table 2–1](#page-14-5) shows the supported XMPP Extensions.

*Table 2–1 Supported XMPP Extensions*

<span id="page-14-5"></span>

| <b>Number</b> | <b>Name</b>         | <b>Comments</b> |
|---------------|---------------------|-----------------|
| XEP-0004      | Data Forms          | No comments     |
| XEP-0016      | Privacy Lists       | No comments     |
| XEP-0022      | Message Events      | No comments     |
| XEP-0030      | Service Discovery   | No comments     |
| XEP-0045      | Multiuser Chat      | No comments     |
| XEP-0047      | In-Band Bytestreams | No comments     |

| <b>Number</b>   | <b>Name</b>                                                   | Comments                                                   |
|-----------------|---------------------------------------------------------------|------------------------------------------------------------|
| XEP-0048        | <b>Bookmarks</b>                                              | No comments                                                |
| XEP-0049        | Private XML Storage                                           | No comments                                                |
| <b>XEP-0054</b> | vcard-temp                                                    | No comments                                                |
| XEP-0055        | Jabber Search                                                 | No comments                                                |
| XEP-0065        | SOCKS5 Bytestreams                                            | No comments                                                |
| XEP-0066        | Out of Band Data                                              | Implemented by Client                                      |
| <b>XEP-0071</b> | XHTML-IM                                                      | Implemented by Client                                      |
| <b>XEP-0077</b> | In-Band Registration                                          | No comments                                                |
| <b>XEP-0078</b> | Non-SASL Authentication                                       | No comments                                                |
| XEP-0079        | <b>Advanced Message</b><br>Processing                         | No comments                                                |
| XEP-0085        | <b>Chat State Notifications</b>                               | Implemented by Client                                      |
| XEP-0092        | Software Version                                              | No comments                                                |
| XEP-0095        | <b>Stream Initiation</b>                                      | No comments                                                |
| XEP-0096        | SI File Transfer                                              | No comments                                                |
| <b>XEP-0100</b> | Gateway Interaction                                           | No comments                                                |
| <b>XEP-0106</b> | <b>JID</b> Escaping                                           | No comments                                                |
| XEP-0114        | Jabber Component Protocol                                     | No comments                                                |
| XEP-0124        | Bidirectional-streams Over<br>Synchronous HTTP (BOSH)         | No comments                                                |
| XEP-0126        | Invisibility                                                  | No comments                                                |
| XEP-0153        | vCard-Based Avatars                                           | No comments                                                |
| XEP-0160        | <b>Best Practices for Handling</b><br><b>Offline Messages</b> | No comments                                                |
| XEP-0166        | Jingle                                                        | Implemented by Client                                      |
| XEP-0167        | <b>Jingle RTP Sessions</b>                                    | Implemented by Client                                      |
| <b>XEP-0177</b> | Jingle Raw UDP Transport<br>Method                            | Implemented by Client                                      |
| XEP-0191        | Simple Communications<br>Blocking                             | No comments                                                |
| XEP-0206        | XMPP Over BOSH                                                | No comments                                                |
| XEP-0107        | User Mood                                                     | No comments                                                |
| XEP-0108        | <b>User Activity</b>                                          | No comments                                                |
| XEP-0118        | <b>User Tune</b>                                              | No comments                                                |
| XEP-0163        | Personal Eventing Protocol                                    | No comments                                                |
| <b>XEP-0060</b> | Publish-Subscribe                                             | Partially implemented                                      |
| XEP-0199        | <b>XMPP Ping</b>                                              | Support for client-to-server<br>and server-to-client pings |
| XEP-0280        | Message Carbons                                               | No comments                                                |

*Table 2–1 (Cont.) Supported XMPP Extensions*

| <b>Number</b> | Name                          | <b>Comments</b>                                                 |
|---------------|-------------------------------|-----------------------------------------------------------------|
| XEP-0313      | Message Archive<br>Management | Implemented by custom<br>plug-in except for XEP-0059<br>support |
| XEP-0333      | Chat Markers                  | No comments                                                     |

*Table 2–1 (Cont.) Supported XMPP Extensions*

## <span id="page-16-1"></span><span id="page-16-0"></span>**Instant Messaging Server Software Architecture**

[Figure 2–1](#page-16-1) shows the Instant Messaging Server software architecture.

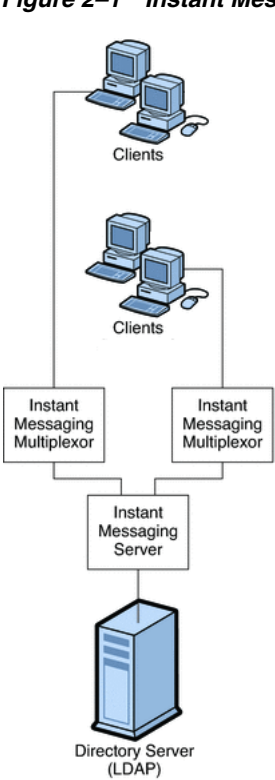

*Figure 2–1 Instant Messaging Server Software Architecture* 

Clients send messages to the multiplexor, which forwards the messages to the Instant Messaging server. Clients send messages to one another through a multiplexor, which forwards the messages to the Instant Messaging server.

Directory Server stores and retrieves local user and group delivery information such as preferences, location, and to which multiplexor to route messages for this user. When the Instant Messaging server receives a message, it uses this information to determine where and how the message should be delivered. In addition, Directory Server can contain user information such as contact lists and subscriptions.

In this basic configuration, Instant Messaging Server directly accesses Directory Server to verify user login name and passwords for mail clients that use Instant Messaging.

Outgoing instant messages from clients go directly to the multiplexor. The multiplexor sends the message to the appropriate Instant Messaging server, which in turn forwards the message to another Instant Messaging server, or if the message is local, to the multiplexor with which the recipient is associated.

New users are created by adding user entries to Directory Server. Entries in the directory can be created through Instant Messaging Server (by enabling new-user registration feature) or changed by using the tools provided with Directory Server. You can then assign services to the user. For more information about new user registration for Instant Messaging Server, see the topic on administering end users in *Instant Messaging Server System Administrator's Guide*.

You administer Instant Messaging Server components through a set of command-line interfaces and text-based configuration files.

**Note:** Typical Instant Messaging Server deployments are not installed on a single machine. They also have additional features like multiplexing and high availability enabled. See ["Instant Messaging](#page-17-0)  [Server Planning Considerations"](#page-17-0) for more information.

## <span id="page-17-0"></span>**Instant Messaging Server Planning Considerations**

This section contains the following planning topics you must consider before installing Instant Messaging Server:

- [Planning to Protect Instant Messaging Server](#page-17-1)
- [Planning Instant Messaging User Authentication](#page-18-0)
- [Planning for Anonymous Directory Server Searching](#page-19-0)
- [Planning Instant Messaging Server Privacy, Security, and Site Policies](#page-19-1)
- [Planning to Protect the Instant Messaging Archive](#page-20-0)
- **[Planning for a Basic Installation](#page-20-1)**
- [Planning for Email Notification Architecture and Calendar Alerts](#page-20-2)

#### <span id="page-17-1"></span>**Planning to Protect Instant Messaging Server**

Instant Messaging Server supports Transport Layer Security (TLS). Instant Messaging Server uses a startTLS extension to the TLS 1.0 protocol for client-to-server and server-to-server encrypted communications and for certificate-based authentication between servers.

When planning for SSL for Instant Messaging Server, keep in mind the following:

- You can secure the Instant Messaging Server deployment by enabling SSL on the web container port (either Web Server or Application Server) and accessing Instant Messaging Server functionality by using the XMPP/HTTP Gateway (httpbind).
- Set the proper file and directory permissions for the Instant Messaging Server configuration files (**im.conf.xml** and **httpbind.conf** in the *InstantMessaging\_ cfg***/config** directory):
	- **–** Solaris OS:

/etc/opt/sun/comms/im/default/config/

**–** Red Had Linux:

/etc/opt/sun/im/default/config/

Instant Messaging Server runs as the user specified in the **iim.conf.xml** file. This user needs read access to the file. If you use httpbind, the user that runs the web container should be able to access the Instant Messaging Server directory path and configuration file. When you create additional Instant Messaging server or multiplexor instances manually, you must also ensure that the file and directory permissions are correct. The default installation sets the file and directory permissions. The default instance directory has the following permissions:

drwx------ 5 root other 512 Oct 16 14:24 default

- Take care while enabling Instant Messaging Server monitoring, as this exposes server statistics that could be considered security issues. The default configuration does not enable the monitoring feature. You enable this property through the **iim.conf.xml** file.
- Enable debug logging only when needed, as this impacts overall system performance. Though passwords are not logged, the protocol communication between users is logged, which could be a potential security issue.
- When you enable startTLS, use a single server certificate for both client-to-server and server-to-server communication.
- An Instant Messaging Server deployment that leverages LDAP needs proper authentication for access.

The Instant Messaging Server default installation supports only SASL Plain. If you require a higher level of security, use the Instant Messaging public Service Provider Interface. SASL Plain and jabber:iq:auth are two forms of plain text authentication. That is, in both, the password is sent in the clear (encoded perhaps, but still clear text) and so both are insecure forms of authentication. Nevertheless, this is an issue only if end-to-end encryption (through startTLS for direct socket connection, and HTTPS for httpbind) is not enabled. If end-to-end encryption is enabled, the password is not "seen" in the clear on the network.

Alternatively, if you do not want to transmit passwords in the clear (even if over an encrypted stream), use the Instant Messaging SPI for plugging in authentication mechanism's at the server side through SASLRealm. You can implement custom SASL mechanisms as implementations but you will then need an Instant Messaging client that supports this custom mechanism.

See *Instant Messaging Server Security Guide* for more information on using TLS.

#### <span id="page-18-1"></span><span id="page-18-0"></span>**Planning Instant Messaging User Authentication**

User authentication enables your users to log in through their Instant Messaging clients to chat and access other features of Instant Messaging.

#### **Instant Messaging Server and Passwords**

User IDs and passwords are stored in your LDAP directory. Password security criteria, such as minimum length, are determined by directory policy requirements. Password security criteria is not part of Instant Messaging Server administration. See the Directory Server documentation to understand directory server password policies.

#### <span id="page-18-2"></span>**Instant Messaging Server and LDAP**

All Instant Messaging Server deployments require a directory server to perform end user authentication and to search for end users. For various ways to secure the directory, see the Directory Server documentation.

The default Instant Messaging Server configuration makes the following assumptions regarding the schema used by this directory:

- End user entries are identified by the **inetOrgPerson** object class.
- Group entries are identified by the **groupOfUniqueNames** or **groupofURLs** object class.
- The email address of an end user is provided by the mail attribute.
- The display name of an end user or group is provided by the **cn** attribute.
- The list of members of a group is provided by the **uniqueMember** attribute (**groupOfUniqueNames** object class).

**Note:** Some user attributes might contain confidential information. Ensure that your directory access control is set up to prevent unauthorized access by non-privileged users.

## <span id="page-19-0"></span>**Planning for Anonymous Directory Server Searching**

Instant Messaging Server needs to be able to search the directory to function correctly. If you want, you can configure your directory to be searchable by anonymous users. To configure your directory to be readable or searchable by anonymous users, see the topic on enabling Directory Server searches on a specific user in *Instant Messaging Server System Administrator's Guide*.

#### <span id="page-19-2"></span><span id="page-19-1"></span>**Planning Instant Messaging Server Privacy, Security, and Site Policies**

Instant Messaging Server provides the ability to control access to Instant Messaging Server features and preserve end-user privacy.

#### **Instant Messaging Server Site Policies**

Site policies specify end-user access to specific functionality in Instant Messaging Server. When developing your site policies for Instant Messaging Server, keep in mind the following questions:

- Can users access the presence status of other end users?
- Can users send alerts to other end users?
- Do you want users to save properties on the server?
- Who do you want to be able to create and manage conference rooms?

For more information, see *Instant Messaging Server Security Guide*.

#### <span id="page-19-3"></span>**Controlling Instant Messaging Server End User and Administrator Privileges**

Different sites using Instant Messaging Server have different needs in terms of enabling and restricting the type of access end users have to the Instant Messaging service. The process of controlling end user and administrator Instant Messaging Server features and privileges is referred to as *policy management*. You can manage policies to adjust end-user privileges in the following areas: conference room management, the ability to change preferences in the User Settings dialog, and ability to send alerts. It also enables specific end users to be assigned as system administrators.

For more information, see *Instant Messaging Server Security Guide*.

## <span id="page-20-0"></span>**Planning to Protect the Instant Messaging Archive**

Instant Messaging Server has the capability to archive instant messages for later retrieval and searching. If you enable the email archive, you must decide which administrators are to receive email containing archived instant messages. You can configure a separate list of administrators to receive polls, news, conference, alerts, or chat sessions. You can also configure Instant Messaging Server to use the extended RFC 822 header. Doing so enables mail clients to filter messages based on the header content.

## <span id="page-20-1"></span>**Planning for a Basic Installation**

The basic Instant Messaging Server architecture provides such functionality as presence, roster management, chat, and conferences. To provide this basic functionality, you must install the following components:

- Instant Messaging server and one or more Instant Messaging multiplexors
- Directory Server

In the basic architecture:

- Directory Server provides user entries for authentication and lookup.
- Clients always connect to the Instant Messaging server through an Instant Messaging multiplexor.

## <span id="page-20-2"></span>**Planning for Email Notification Architecture and Calendar Alerts**

You can deploy Instant Messaging Server to support email notification to offline users, and Instant Messaging based notification of calendar events to users.

[Figure 2–2](#page-20-3) shows an Instant Messaging Server deployment that supports email notification to offline users.

An Instant Messaging Server architecture that supports email notification provides the same functionality as Basic Instant Messaging Architecture. To provide this functionality, you must include the components listed in ["Planning for a Basic](#page-20-1)  [Installation."](#page-20-1) To support email alerts, you also install an SMTP server such as Oracle Communications Messaging Server.

<span id="page-20-3"></span>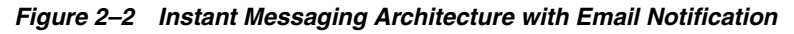

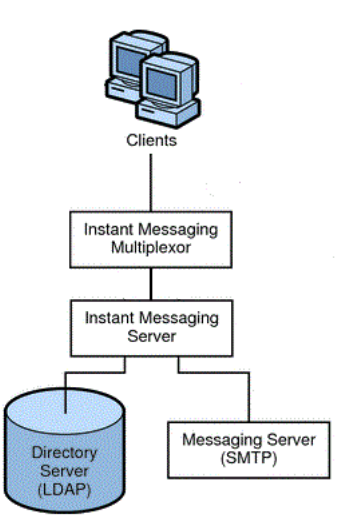

To enable email notification, you are prompted during installation to identify the SMTP server to use with Instant Messaging. If you do not have an SMTP server installed, you must install one before installing the Instant Messaging software.

Authentication flow in this architecture is the same as in a basic deployment.

In this example:

- The LDAP server provides user entries for authentication and lookup.
- The Instant Messaging server forwards messages intended for offline users to the SMTP server. The SMTP server then sends the message as an email to the user's mailbox.
- Clients always connect to the Instant Messaging server through an Instant Messaging multiplexor.

[Figure 2–3](#page-21-2) shows Instant Messaging Server with calendar notification enabled on the network. If you do not have Calendar Server installed, you must install it before installing the Instant Messaging software.

<span id="page-21-2"></span>*Figure 2–3 Instant Messaging Architecture with Calendar Alerts*

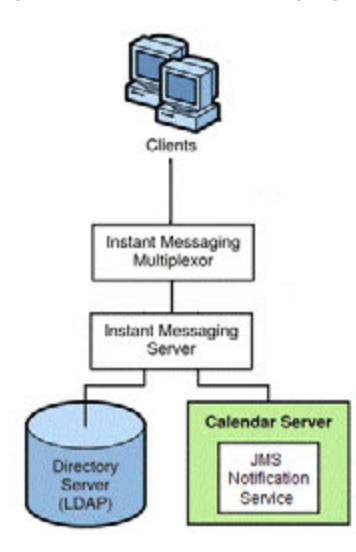

In this example:

- The LDAP server provides user entries for authentication and lookup.
- Java Message Service (JMS) sends notifications of calendar events to the Instant Messaging server which then forwards the notification on to the appropriate end user.
- Clients always connect to the Instant Messaging server through an Instant Messaging multiplexor.

# <span id="page-21-0"></span>**System Deployment Planning**

This section contains the following system-level planning topics you must consider before installing Instant Messaging Server:

## <span id="page-21-1"></span>**Planning for High Availability**

You can use server pooling to provide high availability (HA) for your Instant Messaging Server deployment. Server pools provide redundancy so that if one server in the pool fails, affected clients can reconnect and continue their sessions through another server in the pool with a minimum of inconvenience. Additionally, if you set up your deployment with load balancers, users can immediately reconnect and be directed by a load balancer to another node in the pool. For more information, see the topic on scaling Instant Messaging Server by using server pooling in *Instant Messaging Server System Administrator's Guide*.

You can also configure an Instant Messaging multiplexor with a list of Instant Messaging Server hosts for failover. For more information, see the topic on multiplexor failover in *Instant Messaging Server System Administrator's Guide*.

#### <span id="page-22-0"></span>**Providing Instant Messaging Client Access Through a Firewall**

The XMPP/HTTP Gateway (httpbind) provides Instant Messaging access to XMPP-based clients, such as HTML based clients, and clients that are behind firewalls that allow HTTP traffic only and do not permit XMPP traffic. The gateway proxies Instant Messaging Server traffic to the XMPP server on behalf of HTTP clients.

When planning to use the XMPP/HTTP Gateway, keep in mind the following:

- Use port 5222 at the Gateway if the Gateway is communicating to the server through a multiplexor. Also, use port server port 5269 if no multiplexor is involved. You can specify port 5222 or 5269 in the **httpbind.conf** file.
- The XMPP/HTTP gateway supports startTLS. When you enable startTLS on the server, all communications is encrypted.
- Do not expose the Instant Messaging server to direct access. In a typical deployment scenario, locate the multiplexor in the DMZ, and open the multiplexor to server communication port (45222 usually) in the second firewall.

#### <span id="page-22-1"></span>**Using Load Balancing**

Instant Messaging Server supports the use of load balancers located in front of the Instant Messaging multiplexors.

#### <span id="page-22-2"></span>**Planning Backup Strategies**

Backing up and restoring data is one of the most important administrative tasks for your Instant Messaging Server deployment. You must implement a backup and restore policy for your Instant Messaging Server deployment to ensure that data is not lost if the system crashes, hardware fails, or information is accidentally deleted.

You must back up the following Instant Messaging Server information:

- Configuration Information
- Instant Messaging end user data

The configuration information is stored in the configuration directory (*InstantMessaging\_cfg*). The Instant Messaging data is stored in the database directory (*InstantMessaging\_database*).

For more information on backing up your Instant Messaging Server deployment, see *Instant Messaging Server System Administrator's Guide*.

## <span id="page-22-3"></span>**Sample Instant Messaging Server Physical Architecture**

This section explains variations to the deployment scenario described in ["Planning for](#page-20-1)  [a Basic Installation."](#page-20-1) For example, you can install the various required servers and

components in the following physical configurations, or any combination of each example:

- [Physical Deployment Example: Multiplexors on Separate Hosts](#page-23-0)
- [Physical Deployment Example: Multiple Instant Messaging Hosts](#page-23-1)

### <span id="page-23-0"></span>**Physical Deployment Example: Multiplexors on Separate Hosts**

[Figure 2–4](#page-23-2) shows a configuration consisting of two multiplexors installed on two separate hosts. The Instant Messaging server is installed on a different host. This configuration enables you to place a multiplexor outside your company's firewall. Installing multiplexors on multiple hosts distributes the load of Instant Messaging Server across multiple systems.

*Figure 2–4 Instant Messaging Multiplexors Installed on Separate Hosts*

<span id="page-23-2"></span>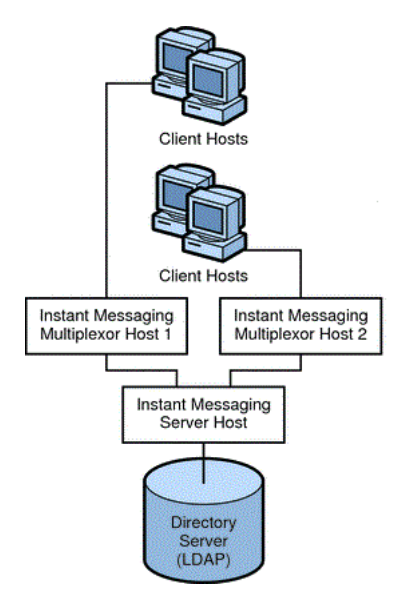

**Note:** The multiplexor can be resource-intensive, so putting it on a separate host can improve the overall performance of the system.

## <span id="page-23-1"></span>**Physical Deployment Example: Multiple Instant Messaging Hosts**

[Figure 2–5](#page-24-1) shows a configuration consisting of two Instant Messaging servers. This configuration is used when the site contains multiple administrative domains. The server configuration on each Instant Messaging server host has to be set up so that end users on one Instant Messaging server can communicate with end users on other Instant Messaging servers.

<span id="page-24-1"></span>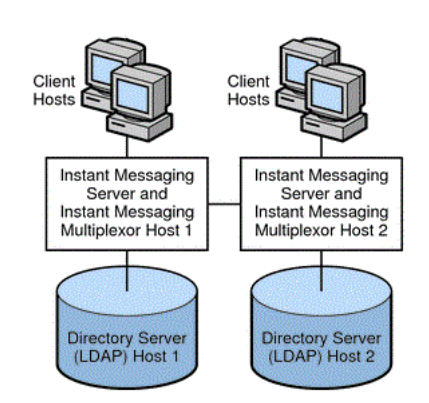

#### *Figure 2–5 Multiple Instant Messaging Server Hosts*

# <span id="page-24-0"></span>**About Installing a Secure System**

In conjunction with the TLS protocol, Instant Messaging Server provides client-to-server and server-to-server encrypted communications and certificate-based authentication between servers. For information about secure installation and configuration of Instant Messaging Server, see *Instant Messaging Server Security Guide*.

# <span id="page-26-6"></span>**Instant Messaging Server System Requirements**

<span id="page-26-0"></span>This chapter describes the hardware, operating system, software, and database requirements for installing Oracle Communications Instant Messaging Server.

## <span id="page-26-1"></span>**Software Requirements**

This section describes the software and information requirements to install Instant Messaging Server.

### <span id="page-26-4"></span><span id="page-26-2"></span>**Supported Operating Systems**

[Table 3–1](#page-26-4) lists operating systems that support Instant Messaging Server.

| <b>Product</b>                           | <b>Version</b> |
|------------------------------------------|----------------|
| Oracle Solaris on SPARC                  | 11             |
| Oracle Solaris on x64                    |                |
| Oracle Linux on x64 (64-bit)             | 6              |
| Red Hat Enterprise Linux on x64 (64-bit) | 6              |

*Table 3–1 Instant Messaging Server Operating System Requirements*

### <span id="page-26-5"></span><span id="page-26-3"></span>**Required Software**

[Table 3–2](#page-26-5) lists other software required for installing and running Instant Messaging Server.

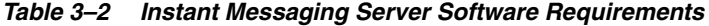

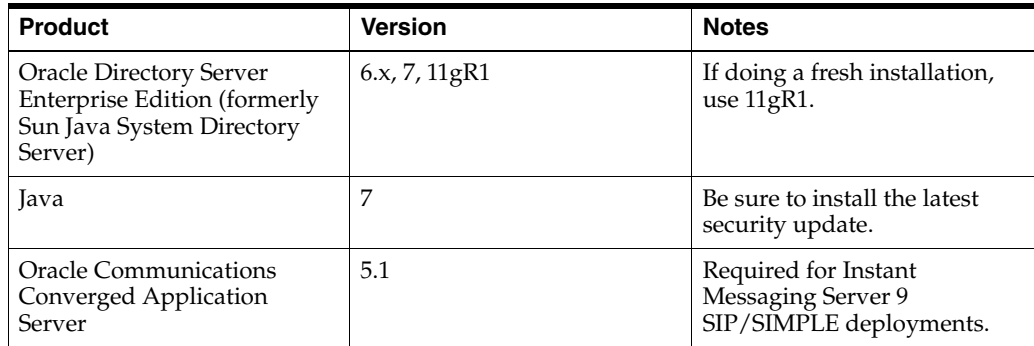

[Table 3–3](#page-27-3) lists the database software for Instant Messaging Server if you choose to store multiuser chat history in a database.

*Table 3–3 Database Requirements*

<span id="page-27-3"></span>

| <b>Product</b>  | Version            | <b>Notes</b>                                                                                     |
|-----------------|--------------------|--------------------------------------------------------------------------------------------------|
| Oracle Database | 11g Release 2, 12c | Currently, you can only store<br>multiuser chat history and no<br>other data in Oracle Database. |

## <span id="page-27-0"></span>**Client Requirements**

As of Instant Messaging Server 9, the product no longer ships the Instant Messaging client. Pidgin is the tested and supported XMPP client. Ideally any XMPP-compliant client should work with Instant Messaging Server.

## <span id="page-27-1"></span>**Hardware Requirements**

The number and configuration of the systems that you employ for your Instant Messaging Server installation depends on the scale and the kind of deployment you have planned.

**Note:** The sizing estimates in this section assume proper application configuration and tuning, in a manner consistent with leading practices of Oracle Communications consulting and performance engineering. This information is provided for informational purposes only and is not intended to be, nor shall it be construed as a commitment to deliver Oracle programs or services. This document shall not form the basis for any type of binding representation by Oracle and shall not be construed as containing express or implied warranties of any kind. You understand that information contained in this document will not be a part of any agreement for Oracle programs and services. Business parameters and operating environments vary substantially from customer to customer and as such not all factors, which may impact sizing, have been accounted for in this documentation.

[Table 3–4](#page-27-4) provides the minimum hardware requirements for Instant Messaging Server installed on a single managed server in a GlassFish Server domain.

<span id="page-27-4"></span>

| Component  | Requirement                                                                                                    |
|------------|----------------------------------------------------------------------------------------------------|
| Disk Space | Approximately 300 MB required for Instant Messaging Server<br>software.                                                                                                    |
| RAM        | At least 256 MB of RAM. The amount of RAM needed depends<br>on the number of concurrent client connections, and whether<br>the server and multiplexor are deployed on the same host. |

*Table 3–4 Instant Messaging Server Minimum Hardware Requirements*

# <span id="page-27-2"></span>**Information Requirements**

During Instant Messaging Server installation, you must enter values for configuration items such as host names and port numbers. This section describes the information that you must provide during the installation and initial configuration process.

## <span id="page-28-3"></span><span id="page-28-0"></span>**Component Information**

[Table 3–5](#page-28-3) lists the component information that you provide during initial configuration.

*Table 3–5 Component Information*

| <b>Information Type</b> | Default Value   |
|-------------------------|-----------------|
| Server components       | Selected        |
| Web components          | <b>Selected</b> |

### <span id="page-28-1"></span>**Service Runtime Information**

[Table 3–6](#page-28-4) lists the service runtime information that you provide during initial configuration.

<span id="page-28-4"></span>*Table 3–6 Service Runtime Information*

| <b>Information Type</b> | <b>Default Value</b>  | <b>Comments</b>                                                                                                    |
|-------------------------|-----------------------|----------------------------------------------------------------------------------------------------|
| Runtime user ID         | inetuser              | If the configure utility does not create a UNIX<br>user, you must create it manually. After you<br>create the user for Instant Messaging Server,<br>set permissions appropriately for the<br>directories and files owned by that user.                                                                                                    |
|                         |                       | Do not choose root as a server user ID.                                                                                                    |
| Runtime group ID        | integroup             | If the <b>configure</b> utility does not create a UNIX<br>group, you must create it manually. After you<br>create the group for Instant Messaging Server,<br>set permissions appropriately.                                                                                                    |
| Runtime directory       | /var/opt/sun/comms/im | Runtime files are read, created, and modified<br>by the server during its normal operations.<br>Some examples include log files, and<br>persistent state information tied to client<br>actions such as roster information,<br>conferences, and so on.                                                                                                    |
|                         |                       | If you are configuring Instant Messaging<br>Server for high availability, this path must be<br>globally available.                                                                                                    |
|                         |                       | The configure utility appends a directory<br>(/default) to the path you provide for the<br>runtime files. The name of this directory is the<br>instance to which the runtime files apply.<br>Later, you can create multiple Instant<br>Messaging Server instances by creating<br>additional instance directories with different<br>names (for example <b>/secure</b> ) and copying over<br>files from the <b>/default</b> instance runtime<br>directory. |

### <span id="page-28-2"></span>**Network Access Information**

[Table 3–7](#page-29-1) lists the network access information that you provide during initial configuration.

| <b>Information Type</b>                     | <b>Default Value</b> | <b>Comments</b>                                                                                                    |
|---------------------------------------------|----------------------|----------------------------------------------------------------------------------------------------|
| Domain name                                 | domain name of host  | No comment.                                                                                                    |
| XMPP port                                   | 5222                 | The port number on which the Instant<br>Messaging server listens for incoming requests<br>from clients.                                                                                                    |
| Multiplexed XMPP port                       | 45222                | The port number on which the Instant<br>Messaging server listens for incoming requests<br>from the multiplexor.                                                                                                    |
| <b>XMPP Server Port</b>                     | 5269                 | The port number on which the Instant<br>Messaging server listens for incoming requests<br>from other Instant Messaging servers. In<br>addition, if no multiplexor is installed, the<br>server listens for incoming requests from<br>clients on this port. The port is also used by<br>components such as HTTPBIND gateway,<br>Calendar Agent, and the SMS gateway for<br>creating a component session with the serve |
| Disable server (enable only<br>multiplexor) | No                   | Select this option if the instance you installed<br>acts as a multiplexor and not a server. If you<br>select this option, you must provide a value for<br>Remote Instant Messaging Server Host Name.                                                                                                    |
| Enable SSL                                  | Yes                  | When enabling SSL, you are prompted for a<br>keystore file and password file. Also, the<br>respective server configuration is mandatorily<br>set to TLS for all communication. To disable<br>mandating TLS, set iim_server.requiressl to<br>false by using the imconfutil command.                                                                                                    |
| Server keystore file                        | No default value.    | No comment.                                                                                                    |
| Server password file                        | No default value.    | No comment.                                                                                                    |

<span id="page-29-1"></span>*Table 3–7 Network Access Information*

If you decide to enable SSL, the respective server configuration is mandatorily set to TLS for all communication. To disable mandating TLS, set **iim\_server.requiressl=false** by using the **imconfutil** command.

## <span id="page-29-0"></span>**LDAP Information**

[Table 3–8](#page-30-1) lists the LDAP information that you provide during initial configuration.

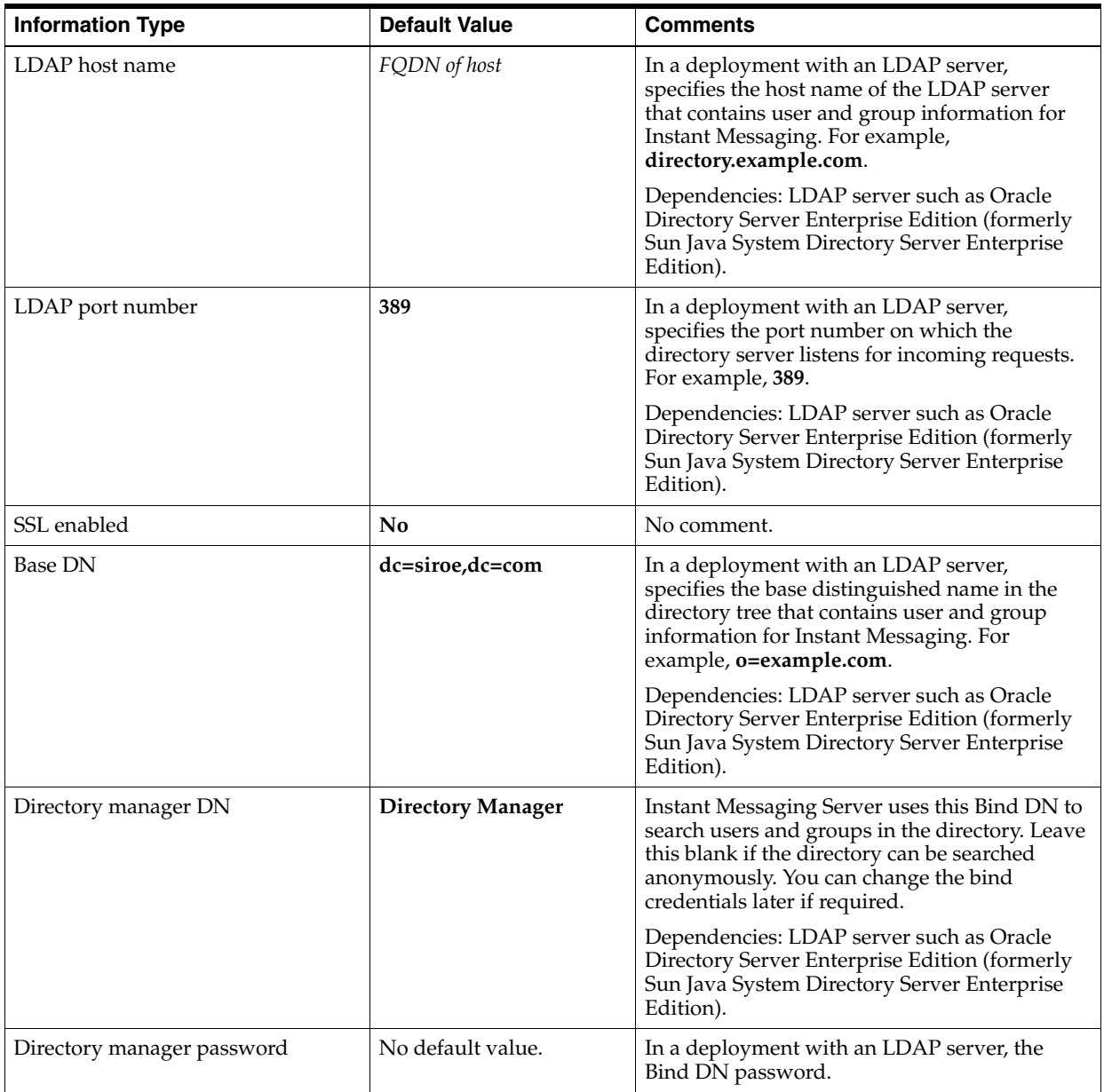

#### <span id="page-30-1"></span>*Table 3–8 LDAP Information*

## <span id="page-30-0"></span>**Email Information**

[Table 3–9](#page-31-2) lists the email information that you provide during initial configuration.

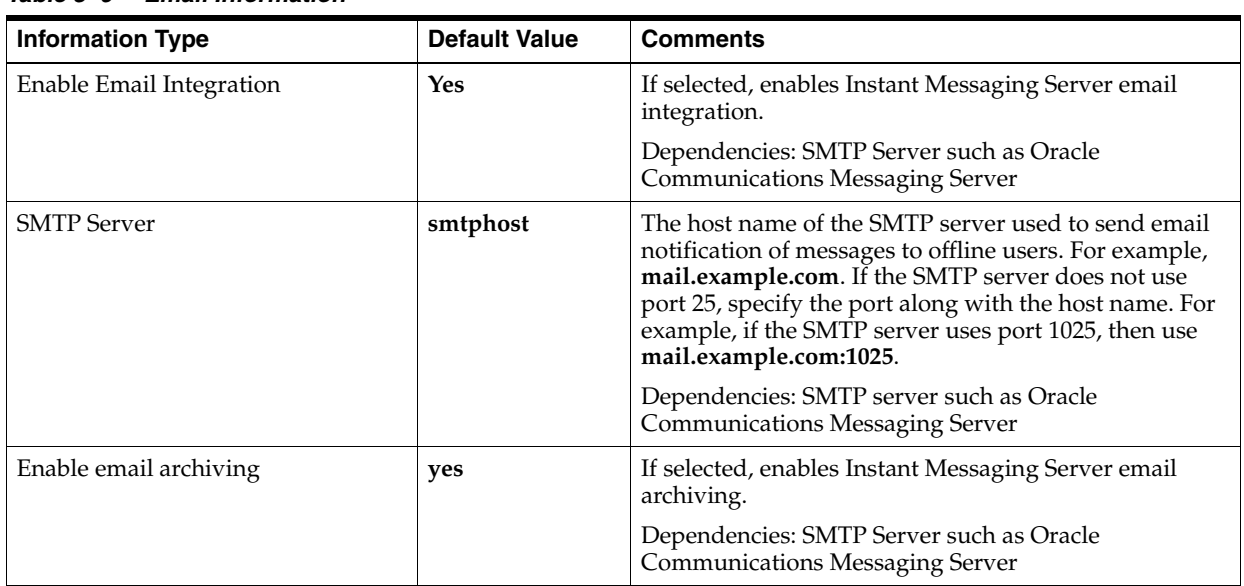

#### <span id="page-31-2"></span>*Table 3–9 Email Information*

## <span id="page-31-0"></span>**HTTP Gateway Information**

[Table 3–10](#page-31-3) lists the HTTP gateway information that you provide during initial configuration.

<span id="page-31-3"></span>*Table 3–10 HTTP Gateway Information*

| <b>Information Type</b>    | <b>Default Value</b>            | <b>Comments</b>                                                                                                    |
|----------------------------|---------------------------------|----------------------------------------------------------------------------------------------------|
| Deploy IM HTTP gateway     | Yes                             | Determines if the XMPP/HTTP gateway is<br>deployed. If you choose to deploy the gateway,<br>the configure utility creates a default gateway<br>configuration file (httpbind.conf) in the default<br>Instant Messaging server instance's<br>InstantMessaging_cfg directory if one does not<br>already exist. If httpbind.conf already exists,<br>the configure utility does not alter or overwrite<br>the file. |
|                            |                                 | If you are configuring Instant Messaging Server<br>to support Convergence, do not enable the<br>XMPP/HTTP Gateway Deployment here. Set<br>this value to false. The XMPP/HTTP Gateway<br>is deployed through the Convergence server. Its<br>value is set when you configure Convergence.                                                                                                    |
| Context root               | http://imhost:80/httpbind       | Defines the URI for the HTTP component of the<br>XMPP/HTTP gateway.                                                                                                    |
| Web container path         | Web container base<br>directory | No comment.                                                                                                    |
| Web administrator URL      | No default value.               | No comment.                                                                                                    |
| Web administrator user ID  | admin                           | No comment.                                                                                                    |
| Web administrator password | No default value.               | No comment.                                                                                                    |

## <span id="page-31-1"></span>**Calendar Agent Information**

[Table 3–11](#page-32-2) lists the calendar agent information that you provide during initial configuration.

| <b>Information Type</b> | <b>Default Value</b> | <b>Comments</b>                                                                                         |
|-------------------------|----------------------|----------------------------------------------------------------------------------------------------|
| Enable calendar agent   | No                   | If you choose to enable the Calendar agent, you must<br>provide the following information:              |
|                         |                      | From the configure panel:                                                                               |
|                         |                      | Choose to Enable Calendar Agent by typing yes<br>٠                                                      |
|                         |                      | Choose to Enable local component by typing yes<br>п                                                     |
|                         |                      | Specify XMPP server host name<br>п                                                                      |
|                         |                      | Specify XMPP server port<br>٠                                                                           |
|                         |                      | Specify JMQ user name<br>$\blacksquare$                                                                 |
|                         |                      | Specify JMQ password<br>п                                                                               |
|                         |                      | Specify Notification Server host name<br>п                                                              |
|                         |                      | Specify Notification Server port<br>п                                                                   |
|                         |                      | Specify Topic<br>٠                                                                                      |
|                         |                      | If you choose not to enable the Calendar agent, you<br>can manually configure the Calendar agent later. |
| Enable local component  | No                   | No comment.                                                                                             |

<span id="page-32-2"></span>*Table 3–11 Calendar Agent Information*

## <span id="page-32-0"></span>**SMS Gateway Information**

[Table 3–12](#page-32-3) lists the Short Message Services gateway information that you provide during initial configuration.

<span id="page-32-3"></span>*Table 3–12 SMS Gateway Information*

| <b>Information Type</b> | <b>Default Value</b> | <b>Comments</b>                                                                                                    |
|-------------------------|----------------------|----------------------------------------------------------------------------------------------------|
| Enable SMS gateway      | No                   | Enables the Instant Messaging server to deliver chat<br>messages and alerts in the form of SMS to the Instant<br>Messaging users who are offline. |
| Enable local component  | No                   | No comment.                                                                                                    |

# <span id="page-32-4"></span><span id="page-32-1"></span>**Services Information**

[Table 3–13](#page-32-4) lists the Instant Messaging services startup information that you provide during initial configuration.

*Table 3–13 Services Information*

| <b>Information Type</b>                       | <b>Default Value</b> |
|-----------------------------------------------|----------------------|
| Start services after successful configuration | Yes                  |
| Start services when system starts             | Yes                  |

# <span id="page-34-3"></span><span id="page-34-0"></span>**Instant Messaging Server Pre-Installation** <sup>4</sup> **Tasks**

This chapter describes the pre-installation tasks that you must complete before you can install Oracle Communications Instant Messaging Server.

Pre-installation and configuration tasks include:

- [Installing Java](#page-34-1)
- **[Installing Directory Server](#page-34-2)**

## <span id="page-34-4"></span><span id="page-34-1"></span>**Installing Java**

The 32-bit and 64-bit JDKs require manual installation. Install both JDKs, rather than the JRE, on your Instant Messaging Server hosts.

To get the Java software, go to the Java SE Downloads at:

http://www.oracle.com/technetwork/java/javase/downloads/index.html

For information about installing Java, see *Unified Communications Suite Installation and Configuration Guide*.

## <span id="page-34-2"></span>**Installing Directory Server**

Instant Messaging Server uses Oracle Directory Server Enterprise Edition to store and access LDAP data for individual users, groups, and domains.

If you need to install Directory Server (that is, your site does not currently have Directory Server deployed), see the Oracle Directory Server Enterprise Edition documentation at:

http://docs.oracle.com/cd/E29127\_01/index.htm

Before installing and configuring Instant Messaging Server, you must also prepare the Directory Server LDAP schema by running the **comm\_dssetup.pl** script. This script, which is provided as part of the Instant Messaging Server software, adds the necessary schema to the LDAP. See ["Preparing Directory Server"](#page-36-5) for more information.

To understand the schema that is used by Instant Messaging Server, refer to *Unified Communications Suite Schema Reference*.

# **Installing Instant Messaging Server**

<span id="page-36-0"></span>This chapter describes how to install and configure Oracle Communications Instant Messaging Server.

Before installing Instant Messaging Server, read these chapters:

- **[Instant Messaging Server Installation Overview](#page-8-3)**
- [Planning Your Instant Messaging Server Installation](#page-12-3)
- **[Instant Messaging Server System Requirements](#page-26-6)**
- **[Instant Messaging Server Pre-Installation Tasks](#page-34-3)**

# <span id="page-36-1"></span>**Installation Assumptions**

The instructions in this chapter assume:

- You are deploying Instant Messaging Server on a single host, or multiple hosts or Solaris zones.
- A Directory Server host is already installed.

## <span id="page-36-2"></span>**Installing Instant Messaging Server**

The tasks to install Instant Messaging Server are as follows:

- [Downloading the Instant Messaging Server Software](#page-36-3)
- **[Preparing Directory Server](#page-36-4)**
- [Installing the Instant Messaging Server Software](#page-37-0)

### <span id="page-36-3"></span>**Downloading the Instant Messaging Server Software**

**1.** Download the Instant Messaging Server software for your operating system from the Oracle software delivery website, located at:

http://edelivery.oracle.com/

**2.** Copy the Instant Messaging Server ZIP file to a temporary directory on your Instant Messaging Server hosts and extract the files.

#### <span id="page-36-5"></span><span id="page-36-4"></span>**Preparing Directory Server**

To prepare Directory Server:

**1.** On your Directory Server hosts, install and run the **comm\_dssetup.pl** script.

For more information, see the topic on Directory Server Setup Script in *Unified Communications Suite Installation and Configuration Guide*.

**Note:** You can use either LDAP Schema 2 or Schema 1.

**2.** (Optional) Provision users in the Directory Server.

If Directory Server is already installed at your site, users have already been provisioned. If you have just installed Directory Server at your site, then you need to provision users. For more information about provisioning users and schema, see *Unified Communications Suite Schema Reference*.

### <span id="page-37-0"></span>**Installing the Instant Messaging Server Software**

To install the Instant Messaging Server software:

- **1.** Go to the directory where you extracted the Instant Messaging Server files.
- **2.** Run the Installer.

```
./commpkg install
```
For more information about running the installer, see the topic on **commpkg install** in *Unified Communications Suite Installation and Configuration Guide*.

**3.** Select **Instant Messaging Server** and proceed with the installation.

# <span id="page-37-1"></span>**Configuring Instant Messaging Server**

You must configure Instant Messaging Server to complete the installation. You use the Instant Messaging Server configuration command-line script, **configure**, to perform this initial runtime configuration.

### <span id="page-37-2"></span>**Creating a UNIX System User and Group**

System users run specific server processes. Certain privileges need to be designated for these users to ensure they have appropriate permissions for the processes they run. Normally, the **configure** utility creates the following users and groups:

- User: inetuser
- Group: **inetgroup**

If the **configure** utility does not create a UNIX user and group for Instant Messaging Server, you need to create them manually as described in this section. After you create the user and group, set permissions appropriately for the directories and files owned by that user.

Do not choose **root** as a server user ID.

To create the appropriate UNIX user and group:

- **1.** Log in as superuser (**root**).
- **2.** Create a group to which your system user belongs. For example, to create a group named **imgroup** on an Oracle Solaris platform, enter the following command:

groupadd imgroup

**3.** Create the system user and associate it with the group you just created. In addition, set the password for that user. For example, to create a user named **imuser** and associate it with the group **imgroup** on an Oracle Solaris platform, enter the following command:

useradd -g imgroup imuser

For more information on adding users and groups, refer to your operating system documentation.

**4.** Examine the **/etc/groups** file to ensure that the user and group were added.

#### <span id="page-38-0"></span>**Running the configure Utility**

After you install Instant Messaging Server, use the **configure** utility to configure the software and to generate the configuration files.

This section contains the following topics:

- [Configuring Instant Messaging Server After Installation](#page-38-1)
- [Performing a Silent Instant Messaging Server Configuration](#page-39-0)
- [Examples of the configure Utility](#page-39-1)
- [Sample configure Utility Configuration Responses](#page-40-0)

#### <span id="page-38-1"></span>**Configuring Instant Messaging Server After Installation**

- **1.** Change to the *InstantMessaging\_home***/sbin** directory. By default, the *InstantMessaging\_home* directory is **/opt/sun/comms/im**.
- **2.** Use one of the following options to run the **configure** utility.
	- Command-line:

configure --nodisplay

From a state file:

configure --silent *statefile*

where *statefile* is the path to the state file you want to use. If you are configuring by using a state file and using the **--silent** option, you are not be prompted for configuration information. Instead, the values from the state file are used to configure the software. See ["Performing a Silent Instant Messaging Server](#page-39-0)  [Configuration"](#page-39-0) for information on generating a state file. If you are not performing a silent installation, a series of prompts appears, requesting information that sets up the initial configuration for Instant Messaging Server. The prompts that appear vary depending on the components you installed. Fill in the requested information using the values from your Instant Messaging Server checklist. See ["Configuring](#page-37-1)  [Instant Messaging Server."](#page-37-1)

**Note:** Do not select the Disable Server option.

**3.** To use the XMPP/HTTP Gateway, modify the location of the default log file for the XMPP/HTTP Gateway in the **httpbind\_log4j.conf** file.

You need to do this on Linux, however, you only need to do this on Oracle Solaris if you chose to use a location for logs other than the default.

To do this:

- **a.** Open the **httpbind\_log4j.conf** file. This file is stored at the location you specified in the **httpbind.conf** file as the value for the **httpbind.log4j.config** parameter. By default the file is stored in the following directory under the default Instant Messaging Server instance: *InstantMessaging\_cfg\_ home***/httpbind\_log4j.conf**.
- **b.** Set the value of the **log4.appender.appender\_ID.file** parameter to the location where log files are stored. By default, on Red Hat Linux and Oracle Linux, this value is **/var/opt/sun/im/default/log**. If you chose another location for log files when you ran configure, enter that path as the value for the parameter.
- **c.** Configure client systems to support Instant Messaging Server.

**Note:** If **httpbind** and **im** are configured to run on different hosts, you must explicitly add the **c2s** protocol to the **s2s** listener by using the **imconfutil** command to set the **set-listener-prop** property. This is common for all components, and not just **httpbind**. If **httpbind** or any other component is enabled on the same machine during **im** configuration, this step is not required, as it is automatically carried out by the **configure** utility.

#### <span id="page-39-0"></span>**Performing a Silent Instant Messaging Server Configuration**

To run a silent configuration, you first complete a false configuration to create a state file. During this false configuration session, your responses to the **configure** utility are captured in the state file, but no software is modified. In the state file, your responses are retained as a list of parameters, each representing a single prompt or field.

You can then run the **configure** utility on many hosts by using the state file as input. This process enables you to quickly propagate one configuration across multiple hosts in your enterprise. See ["Instant Messaging Server Configuration Script"](#page-52-2) for information on using the state file to configure a new instance of Instant Messaging Server.

To generate a state file:

- **1.** Log in as superuser (**root**).
- **2.** Change to the *InstantMessaging\_home***/sbin** directory. By default, the *InstantMessaging\_home* directory is **/opt/sun/comms/im**.
- **3.** Run the **configure** utility by entering the following:

configure --no --nodisplay --saveState *statefile*

Where *statefile* is the name you want to use for the state file. To use the state file to configure a different installation of Instant Messaging Server, use the following command:

configure --nodisplay --silent *statefile*

As you proceed through the **configure** utility, your answers are captured in the state file. When you complete the configuration, the state file is available in the location that you specified.

### <span id="page-39-1"></span>**Examples of the configure Utility**

This section provides **configure** utility examples.

To configure and save the inputs that you provide in the state file:

```
./configure --nodisplay --savestate /tmp/imstate
```
■ To configure and use the values from the state file:

./configure --nodisplay --state /tmp/imsilent

■ To configure through the silent mode and use the values from the state file:

./configure --silent *statefile*

■ To configure and use the values from the state file:

```
./configure --nodisplay --state /tmp/imsilent --savestate /tmp/imstate --no
```
The command saves a state file. It does not perform the actual configuration as the **--no** option is used.

#### <span id="page-40-0"></span>**Sample configure Utility Configuration Responses**

The following shows a sample configuration in response to prompts presented by the **configure** utility. The configuration uses default values for all options.

■ Component Selection

Select all components you wish to configure.

- 1. [X] Server components
- 2. [X] Web components
- **Service Runtime Options**

Runtime User ID : [inetuser] Runtime Group ID: [inetgroup] Runtime Directory [/var/opt/sun/comms/im]

#### Network Access Points

Domain Name example.com XMPP Port [5222] Multiplexed XMPP Port [45222] Gateway Connector Port [55222] XMPP Server Port [5269] Disable Server (enable only multiplexor) [no] Enable SSL [yes]: Server keystore file: Server password file:

If you decide to enable SSL, the respective server configuration is mandatorily set to TLS for all communication. To disable mandating TLS, set **iim\_ server.requiressl=false** by using the **imconfutil** command.

■ LDAP Configuration

LDAP Host Name [imhost.siroe.com] LDAP Port Number [389] SSL Enabled [no] Base DN [dc=siroe,dc=com] Base DN cn=Directory Manager Base Password

■ Mail Server Options

Enable Email Integration [yes] SMTP Server [smtphost]

Enable Email Archiving [yes]

**HTTP Gateway Deployment Configuration** 

Deploy IM HTTP Gateway [yes] Context Root [http://*imhost*:80/httpbind] Web Container Path [*Web container base directory*] Web Administrator URL [ ] Web Administrator User ID [admin] Web Administrator Password

Calendar Agent configuration

Enable Calendar Agent [no] Enable local component [no]

**SMS Gateway Configuration** 

Enable SMS Gateway [no] Enable local component [no]

■ Instant Messaging Server Services Startup

Start Services After Successful Configuration [yes] Start Services When System starts [yes]

#### <span id="page-41-0"></span>**Creating Multiple Instances from a Single Instant Messaging Server Installation**

You can create multiple instances of Instant Messaging Server on a single host from one installation. You might want to do this to create a secure version of Instant Messaging Server, or to support multiple directory namespaces. A namespace is a node in the directory under which each UID is unique. All instances of Instant Messaging Server on a single host share binaries but have unique versions of runtime and configuration files.

#### <span id="page-41-1"></span>**To Create an Additional Instance of Instant Messaging Server**

This procedure assumes that you have used default installation and configuration values for the *InstantMessaging\_home* and *InstantMessaging\_runtime* directories. If you installed using default values, the original runtime directory for Oracle Solaris is:

/var/opt/sun/comms/im/default

For Red Hat Linux and Oracle Linux, the original runtime directory is:

/var/opt/sun/im/default

If you used paths other than the defaults, substitute your paths for the paths used in this procedure.

**1.** Create a runtime directory for the new instance. For example, to create runtime directory **xyz** on Oracle Solaris, type:

mkdir /var/opt/sun/comms/im/xyz

On Red Hat Linux and Oracle Linux, type:

mkdir /var/opt/sun/im/xyz

**2.** Create a log directory for the new instance. For example, to create log directory **xyz**, on Oracle Solaris, type:

mkdir /var/opt/sun/comms/im/xyz/log

On Red Hat Linux and Oracle Linux, type:

mkdir /var/opt/sun/im/xyz/log

**3.** If you are using a file-based property store for user data, you need to create a database directory (*InstantMessaging\_database*) for the new instance. For example, to create database directory **xyz**, on Oracle Solaris, type:

mkdir /var/opt/sun/comms/im/xyz/db

On Red Hat Linux and Oracle Linux, type:

mkdir /var/opt/sun/im/xyz/db

**4.** Copy the contents of the *InstantMessaging\_home* directory and all of its subdirectories into the newly created directories: For example, on Oracle Solaris, type:

cp -r /etc/opt/sun/comms/im/default /etc/opt/sun/comms/im/xyz

On Red Hat Linux and Oracle Linux, type:

cp -r /etc/opt/sun/im/default /etc/opt/sun/im/xyz

**5.** Open the new instance's **imadmin** command in a text editor. By default, this command is stored under the *InstantMessaging\_home* directory you just created for the new instance. For Oracle Solaris, the location is:

/etc/opt/sun/comms/im/xyz/imadmin

For Red Hat Linux and Oracle Linux, the location is:

/etc/opt/sun/im/xyz/imadmin

**6.** In the **imadmin** command, change the configuration file path to the path for the new configuration file for the new instance. For example, on Oracle Solaris, change

/etc/opt/sun/comms/im/default/config/iim.conf

to:

/etc/opt/sun/comms/im/xyz/config/iim.conf

#### On Red Hat Linux and Oracle Linux, change

/etc/opt/sun/im/default/config/iim.conf

to:

/etc/opt/sun/im/xyz/config/iim.conf

The **.xml** suffix is not required for the **iim.conf** file and the **imadmin** command automatically adds the **.xml** suffix.

- **7.** Save and close the **imadmin** command.
- **8.** Use the **imconfutil** command to set configuration properties for the new instance. By default, the **iim.conf.xml** file is stored in the *InstantMessaging\_cfg* directory you created for the new instance. For Oracle Solaris, the location is:

/etc/opt/sun/comms/im/xyz/config/iim.conf.xml

For Red Hat Linux and Oracle Linux, the location is:

/etc/opt/sun/im/xyz/config/iim.conf.xml

The configuration properties you need to set are:

- iim\_server.port (default=5269)
- **iim\_mux.listenport** (default=5222)
- **iim\_mux.serverport** (default=45222)
- **iim.instancedir**

Set to the runtime directory for the new instance, for example, on Oracle Solaris, change

/var/opt/sun/comms/im/default

to:

/var/opt/sun/comms/im/xyz

On Red Hat Linux and Oracle Linux, change

/var/opt/sun/im/default

to:

/var/opt/sun/im/xyz

- **9.** Ensure that file and directory ownership and permissions are the same for all instances.
- **10.** Start the new instance.
	- On Solaris OS:

/etc/opt/sun/comms/im/xyz/imadmin start

■ On Red Hat Linux and Oracle Linux:

/etc/opt/sun/im/xyz/imadmin start

# <span id="page-44-0"></span>**Upgrading Instant Messaging Server**

This chapter explains how to upgrade your existing system to the latest release of Oracle Communications Instant Messaging Server.

## <span id="page-44-1"></span>**About Upgrading Instant Messaging Server**

The process for upgrading the Instant Messaging server and multiplexor is the same and should take only a few minutes. The upgrade procedure automatically copies the pre-upgrade release product configuration and other data to the post-upgrade version. If Instant Messaging Server is configured to provide email notifications, or calendar alerts, the configuration data of these features is migrated to the post-upgrade version.

# <span id="page-44-2"></span>**Upgrading from Pre-10.0 to 10.0**

You can upgrade from release 9.0.1.4 or 9.0.2.6 to 10.0.

If you are not yet running a version of Instant Messaging Server 9, see ["Upgrading](#page-45-0)  [Instant Messaging Server \(Prior to Version 9 to 10.0\)."](#page-45-0)

> **Note:** Java is no longer bundled with the Instant Messaging Server installer and requires manual installation. It is important that you install the correct version of Java for Instant Messaging Server. For information, see ["Installing Java."](#page-34-4)

### <span id="page-44-3"></span>**Upgrading Instant Messaging Server (9.0.1.4 or 9.0.2.6 to 10.0)**

To upgrade to 10.0:

**1.** Stop Instant Messaging Server.

imadmin stop

**2.** Run the **commpkg upgrade** command.

For more information, see the **commpkg upgrade** documentation in *Unified Communications Suite Installation and Configuration Guide*.

- **3.** Select the Instant Messaging Server 10.0 component from the Product Selection list.
- **4.** Respond to the prompts to upgrade.
- **5.** Restart Instant Messaging Server.

```
imadmin start
```
**6.** (Optional) If you have deployed any Web applications, redeploy them.

```
iwadmin redeploy app_name
```
where *app\_name* can be **im**, **httpbind**, or **all**.

This step completes the upgrade process and redeploys the specified component(s).

**7.** If you had previously configured your deployment to use Service Management Facility (SMF), run the following command to enable SMF, as the upgrade does not preserve SMF status.

```
imadmin smf-register
```
- **8.** When upgrading to Instant Messaging Server 10.0 from a release prior to 9.0.1.4.0, check if you are using any of the following items and do not want to reconfigure:
	- Components: Calendar Agent, HTTPBind, and so on
	- **S2S** Federation
	- Server Pool
	- Server health monitoring using Watchdog

If you use any of these items, and if you continue to use the existing configuration file and do not want to reconfigure, then you must set the **iim\_server.useport** property to **true** by using the **imconfutil** command. For example:

imconfutil -c *InstantMessaging\_home*/config set-prop iim\_server.useport=true

**9.** Uninstall the old IMAPI package/rpm:

commpkg uninstall --components IMAPI

**10.** If you are using inter-domain communication, the upgrade process disables communication between domains, which is the default setting. To enable inter-domain communication, set the **iim\_**

**server.hosteddomains.allowcrossdomainsaccess** property to **true**.

### <span id="page-45-0"></span>**Upgrading Instant Messaging Server (Prior to Version 9 to 10.0)**

Upgrading to Instant Messaging Server 10.0 from an Instant Messaging Server release prior to version 9 is a two step process. You must first upgrade to Instant Messaging Server 9. Then, you upgrade to Instant Messaging Server 10.0.

To upgrade from a version prior to Instant Messaging Server 9:

- **1.** To upgrade to Instant Messaging Server 9, see the *Unified Communications Suite 7 Update 2 Installation and Configuration Guide*.
- **2.** Run the following commands for the Instant Messaging Server 8 parameters that did not get migrated:

```
imconfutil set-listener-prop -u -c /opt/sun/comms/im/config/iim.conf.xml c2s 
port=45222 worker-out=muxout
worker-in=muxin protocols=c2s
imconfutil set-prop -u -c /opt/sun/comms/im/config/iim.conf.xml iim_
server.deliverofflinechat=true
iim_mux.jvm.maxmemorysize=2048 iim_ldap.conferencecontainer="ou=sunConferences" 
iim.policy.cachevalidity=3600
```
**3.** To upgrade from Instant Messaging Server 9 to Instant Messaging Server 10.0, see ["Upgrading Instant Messaging Server \(9.0.1.4 or 9.0.2.6 to 10.0\)."](#page-44-3)

#### <span id="page-46-0"></span>**Post-Upgrade Tasks**

See known problems in *Instant Messaging Server Release Notes* for post-upgrade tasks that might be necessary.

## <span id="page-46-1"></span>**Upgrading from 9.0.1.4 or 9.0.2.6 to 10.0 in a Highly Available Environment**

Upgrading Instant Messaging Server in an HA environment consists of upgrading the Instant Messaging Server software followed by upgrading the Instant Messaging Server Sun Cluster Agent.

#### <span id="page-46-2"></span>**To Upgrade to Instant Messaging Server 10.0 in an HA Environment**

**1.** Disable the Instant Messaging Server resource.

scswitch -n -j im-server-resource

- **2.** Make sure that the non-active node does not have access to the configuration directory.
- **3.** Run the **commpkg upgrade** command on all cluster nodes.
- **4.** Copy the Instant Messaging 9 configuration file **iim.conf.xml** to the **iim.conf** file with the same permissions.

Also copy the **iim.conf.xml** file to **iim.conf** after any future configuration changes as cluster uses the **iim.conf** file.

**5.** To use the new 'GatewayConnector' service in HA, update this service configuration with the virtual host name or IP address and port number as follows:

imconfutil --config *config\_file* set-prop iim\_gwc.hostport=*virtual host-name or ip:port*

#### For example:

```
imconfutil --config /DATA1/default/config/iim.conf.xml set-prop iim_
gwc.hostport=192.10.12.11:22222
```
**6.** Enable the Instant Messaging server resource.

```
scswitch -e -j im-server-resource
```
#### <span id="page-46-3"></span>**To Upgrade to Instant Messaging Server 10.0 Sun Cluster Agent (IM\_SCHA)**

Run the **commpkg upgrade** command on all nodes on the cluster. If cluster node is a non-global zone, run **commpkg upgrade** in global zone as well as in non-global zones.

#### <span id="page-46-4"></span>**Rolling Back an Upgrade**

If the upgrade fails or if you need to go back to the previously working version of Instant Messaging Server, you can roll back the upgrade process.

To roll back the upgrade process:

**1.** Stop all services.

imadmin stop

**2.** Remove the Instant Messaging Server 10.0 packages.

For example, on Solaris, use the **pkgrm** command.

**3.** Install a prior version of Instant Messaging Server by using the installer for that software's version.

**7**

# <span id="page-48-0"></span>**Uninstalling Instant Messaging Server**

This chapter describes how to uninstall Oracle Communications Instant Messaging Server.

# <span id="page-48-1"></span>**Uninstalling Instant Messaging Server**

The **commpkg uninstall** command enables you to uninstall Communications Suite products, such as Instant Messaging Server, as well as shared components. However, the **commpkg uninstall** command does not remove OS patches or shared components installed by **commpkg install**.

To uninstall Instant Messaging Server:

- **1.** Log in as **root**.
- **2.** Change to the *InstantMessaging\_home***/CommsInstaller/bin** directory.
- **3.** Run the **commpkg uninstall** command.
- **4.** Choose Instant Messaging Server from the list of installed Communications Suite components.
- **5.** When prompted, enter **Yes** to continue.
- **6.** Uninstall the IMAPI package/rpm:

commpkg uninstall --components IMAPI

# **Installing Patches**

<span id="page-50-0"></span>This chapter describes how to install patches on Oracle Communications Instant Messaging Server.

See the patch ReadMe file, included in the patch download, for information about the contents of a patch.

## <span id="page-50-1"></span>**About Patching Instant Messaging Server**

Instant Messaging Server patches are posted on the My Oracle Support web site:

https://support.oracle.com

To install patches, use the **patchadd** command on Solaris OS, and use the **rpm** command on Linux.

> **Important:** Always read the patch ReadMe file in its entirety before installing a patch.

Some patches contain fixes and functionality that may not be of any interest to you or may apply to features that you have not installed or purchased. Read the patch ReadMe file to determine if you must install the patch.

Some patches are password protected. To request the password to download a protected patch, open a Service Request on the My Oracle Support web site.

## <span id="page-50-2"></span>**Planning Your Patch Installation**

Before installing a patch, verify your version of Instant Messaging Server and ensure the patch is not already installed.

Oracle recommends scheduling your patch installation during non-peak hours to minimize the disruption to your operations.

Oracle recommends installing a patch on a test system with a copy of your production data before installing the patch on your production system. Test the patch by logging into Instant Messaging Server and verifying the version number of installed components.

## <span id="page-50-3"></span>**Installing a Patch**

Oracle Solaris 11 introduced the Image Packaging System (IPS) for software installs and updates. IPS changes the way Unified Communications Suite delivers patches,

because IPS does not support the **patchadd** command. On Solaris 11 systems, you must use Automated Release Update (ARU) patches. These patches differ from the older SRV4 Sun-style patches, which are not supported on Solaris 11. You can use ARU patches on other Solaris releases as well. To install a Unified Communications Suite ARU patch, you use the **commpkg upgrade** command.

# <span id="page-51-0"></span>**Installing an ARU Patch**

To install an ARU patch on Instant Messaging Server:

**1.** Stop Instant Messaging Server services.

imadmin stop

**2.** Apply the patch by running the following command. commpkg upgrade

# <span id="page-51-1"></span>**Installing an SRV4 Patch**

To install an SRV4-style patch on Instant Messaging Server:

- **1.** Stop Instant Messaging Server services. imadmin stop
- **2.** Apply the patch by running the **patchadd** command. See the **patchadd** man page for more information.

# <span id="page-51-2"></span>**Installing a Linux Patch**

To install a Linux patch on Instant Messaging Server:

- **1.** Stop Instant Messaging Server services. imadmin stop
- **2.** Apply the patch by running the **rpm -F** *rpmname* command. See the **rpm** man page for more information.

# <span id="page-52-2"></span><span id="page-52-0"></span>**Instant Messaging Server Configuration Script**

This appendix provides information about the Oracle Communications Instant Messaging Server configuration script.

## <span id="page-52-1"></span>**configure Script**

The **configure** script enables you to perform an initial configuration of your Instant Messaging Server deployment. [Table A–1](#page-52-3) describes the **configure** options.

| Option                    | <b>Description</b>                                                                                                    |
|---------------------------|----------------------------------------------------------------------------------------------------|
| --nodisplay               | Required if the --silent option is not used. Optional if the --silent option is<br>used. Use this option to configure Instant Messaging Server in command-line<br>mode.                                                                                                    |
| --help                    | Optional. Displays the help content for this command.                                                                                                    |
| --verbose                 | Optional. Prints information messages to the standard output.                                                                                                    |
| --savestate statefilename | Optional. Should be used with the --nodisplay option. If you use this option,<br>the inputs that you provide during configuration are saved in the state file.<br>Specify the name and location of the state file along with this option. Your<br>responses are stored as a list of parameters in the state file. Each parameter<br>represents a single entry or field value.                             |
| --silent statefilename    | Required if the --nodisplay option is not used. Use this option to run the<br>configure script in the silent mode. Specify the name and path of the state file<br>with this option. If you are configuring Instant Messaging Server by using a<br>state file, you are not prompted to specify the configuration information.<br>Instead, the values from the state file are used to configure the server. |
| --state statefilename     | Optional. During configuration, the configure script provides default values<br>for configuration. You can either use the default values or specify your own<br>value. If you use this option, the configure script uses all the default values<br>for configuration.                                                                                                    |
| --no                      | Optional. Use this option to perform a dry run of the configuration.                                                                                                    |
| --novalidate              | Optional. If you use this option, the configure script does not validate the<br>inputs that you provide during configuration.                                                                                                    |
| --debug                   | Optional. Use this option to view the debug messages on your terminal.                                                                                                    |

<span id="page-52-3"></span>*Table A–1 configure Options*

**Note:** The **configure** script ignores any incorrect or invalid command-line options and proceeds with the configuration process by using the valid options.